# Zurich Development Center

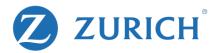

# Karaoke Party

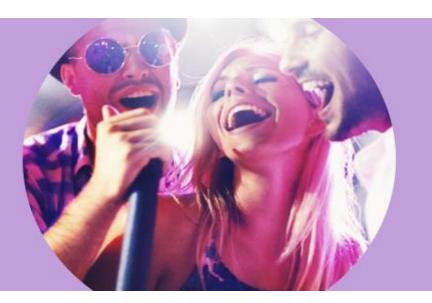

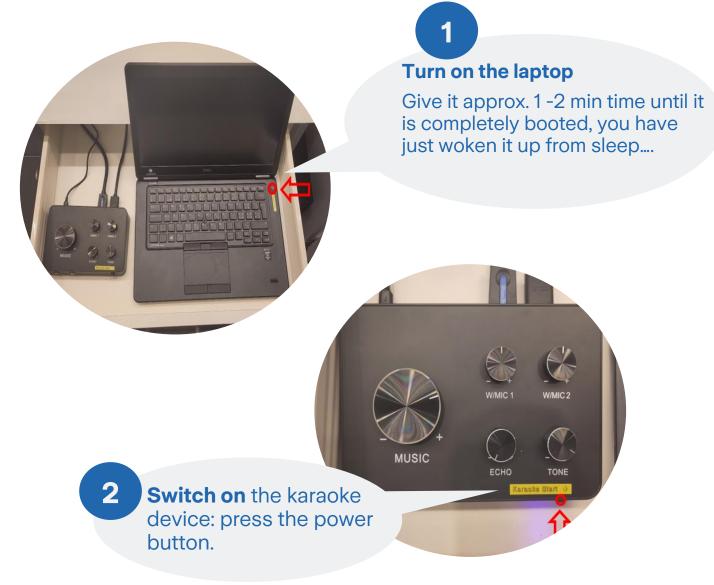

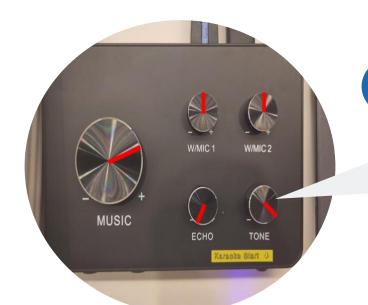

Check if the controllers are set approximately like . It's a good starting position.

0167

3

Switch on microphones: Press the power button for about 5 seconds.

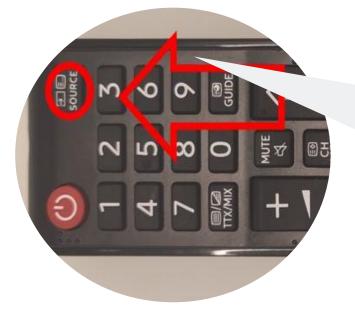

**Turn on the TV:** Press the red power button on the TV remote control.

Switch to HDMI 1 with the source button on the remote control.

5

### Karaoke Software

If the program stalls at the beginning, give it some time, the system is probably still booting up.

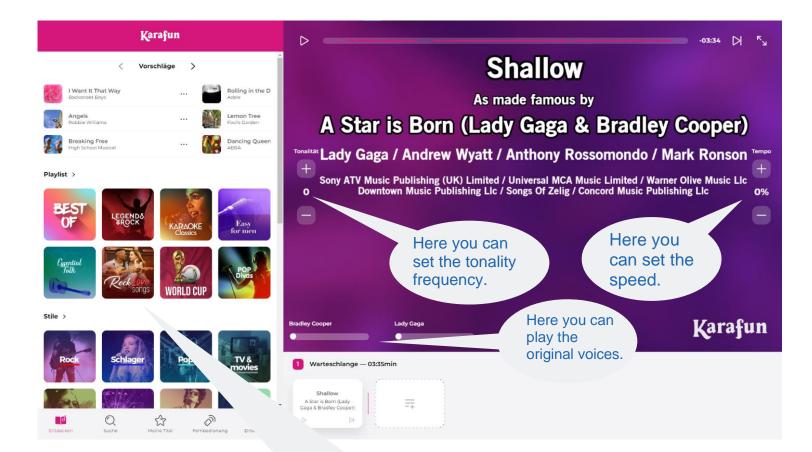

Here you can choose your songs!

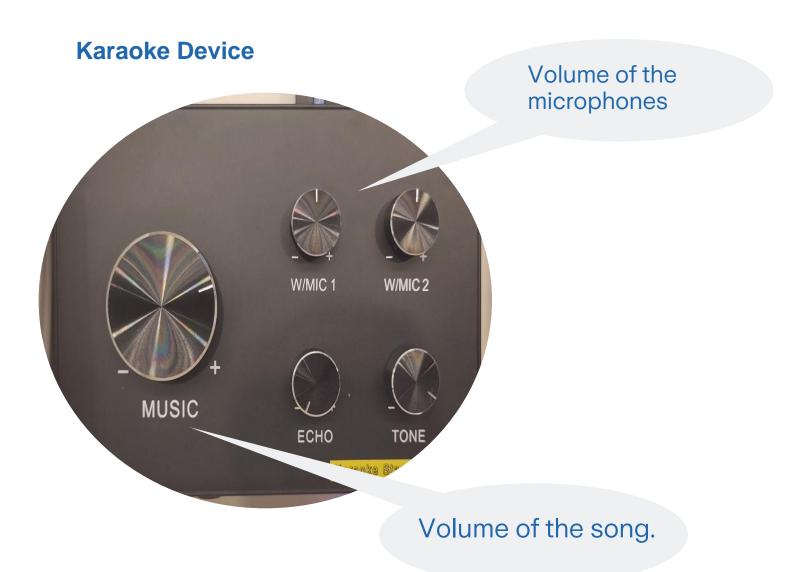

# **Trouble Shooting**

#### If the microphones have poor reception:

- The microphones have the best reception the closer they are to the karaoke device.
- Even if you hold the microphone "loosely" and not with your whole hand, you can improve the reception.
- Depending on the situation, it also helps to change the channel. To do this, press the "set button" on the microphone for about 5 seconds.

#### **Recommended channels are:**

- For the red microphone: CH01
- For the blue microphone: CH04

# If your laptop has problems or the karaoke software is not displayed anymore:

- You can either switch the laptop off and on again with the power button.
- You can click on th labtop "Windows key + D".

#### Karaoke stop:

- Switch off the laptop with the power button
- Turn off the karaoke machine (same as turn on)
- Microphones check; If these show "low battery" please inform our team.
- Switch off microphones, press power button for about 5 seconds.
- Switch off TV

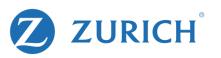